## Yetkinlik Bilgileri

Personelin sahip olduğu yetkinlikler, Yetkinlik Bilgileri seçeneği ile kaydedilir. Yetkinlik Bilgileri, Personel Kartları listesinde Özlük Bilgileri seçeneği altında yer alır. Yetkinlik Türleri, Sistem Ayarları program bölümünde kaydedilir. Bu yetkinliklerden personel için geçerli olacaklar Yetkinlik Bilgileri personel tanımları listesinde belirlenir.

Yetkinlik Bilgileri Listesinde F9 menüsünde yer alan "Rol Tanımı Yetkinliklerini Uygula" seçeneği ile, Personele tanımlanmış rolde tanımlanmış yetkinlikler ile Yetkinlik Bilgileri ekranındaki yetkinlikler karşılaştırılır ve yetkinlikler ekranına zaten eklenmiş olanlar aktarılmaz.

Personelde birden fazla rol seçilmiş ise; bu rollerde tanımlanmış yetkinliklerin tamamı ve kıyaslananarak aynı olanlar bir defa aktarılır.

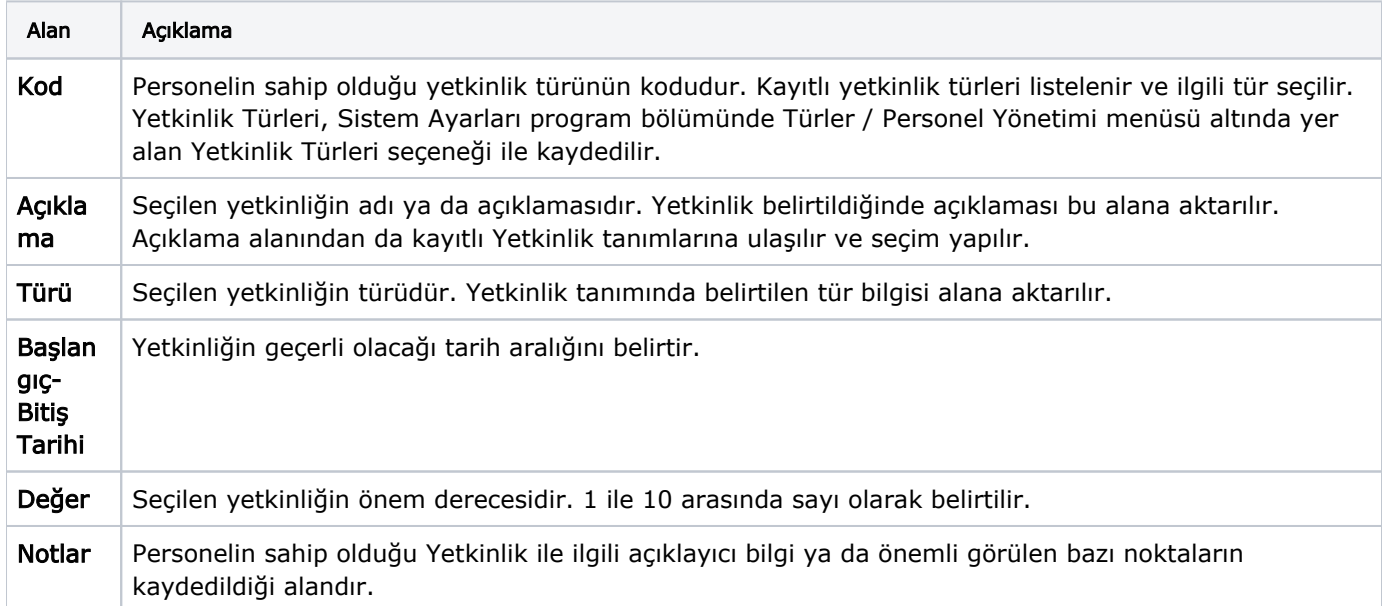

Ekle seçeneği ile açılan Yetkinlik Bilgileri penceresinden girilen bilgiler şunlardır:

Personelin sahip olduğu her Yetkinlik ayrı kaydedilir. Bu bilgiler kariyer planlama ve süreç tanımlarında kullanılır. Personelin kartında tanımlanmış olan becerilerinde rol tanımında da olanlar, bu personel için performans kaydı oluşturulurken "yetkinlik performansları" sayfasına öndeğer olarak gelir. Personel kartında belirtilen yetkinlik bilgilerinin "değer" bilgisi performans kaydında bu yetkinlik için "mevcut" düzey alanına otomatik olarak aktarılır.